## **A propos de l'extension "Maillage en Toit"**

## **INTRODUCTION**

Vous pouvez modeler des formes libres irrégulières avec l'outil Maillage. Cette extension vous permet de les convertir en toits.

La nouvelle commande "Maillage en toit" apparaîtra par défaut dans le menu hiérarchique **Dessin > Extras Dessin**.

## **COMMENT UTILISER L'EXTENSION "Maillage en Toit"**

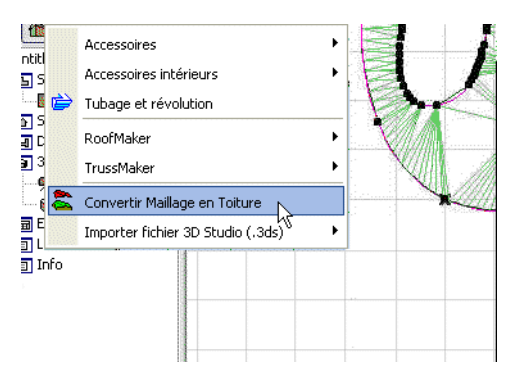

Les éléments de maillage sélectionnés peuvent être transformés en pans de toiture individuels groupés.

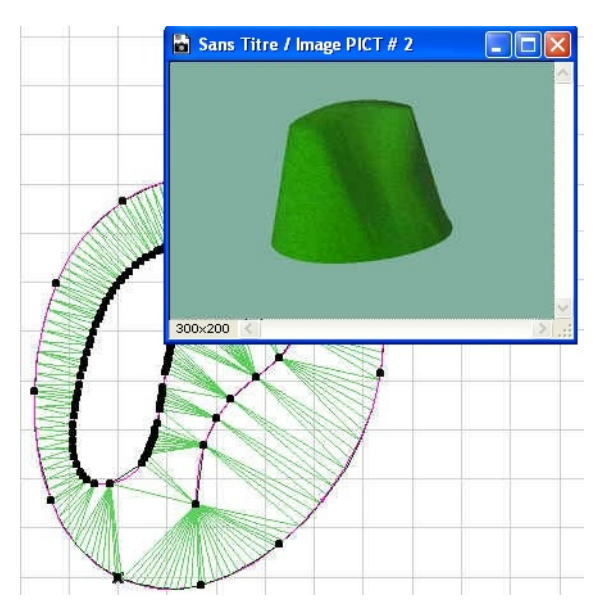

Il est possible, par la suite, d'effacer certains pans de toiture individuels ou de les éditer, ou encore d'en modifier l'angle.

Les surfaces obtenues permettent des options d'édition plus poussées que les maillages modifiés.

## **Attention :**

Le logiciel est fourni tel quel et peut comprendre des erreurs. GRAPHISOFT et ses distributeurs déclinent toute responsabilité et ne peut en aucun cas être tenu pour responsable pour les conséquences de son utilisation.